# 使⽤**dcm2nii**将**dcm**⽂件转换为**nii**格式

Alex / 2016-11-11 / free learner@163.com / [learning-archive.org](https://learning-archive.org/)

更新于*2023-05-06*,主要是⽂字排版上的更新,内容基本保持不变。

# ⼀、背景

在fMRI数据分析中,第⼀步往往是将原始数据转换成nifti格式。所谓原始数据就是从磁共振扫描 仪上获取的数据文件,这些数据文件常以.dcm或.IMA结尾(为方便起见,将原始文件统称为dcm 文件),dcm文件中除了包含所测量的大脑活动数据,还记录了很多的描述信息,比如扫描参数 等。nifti格式就是将多个dcm文件变成一个文件,并舍弃一些不太重要的描述信息。nifti格式的文 件以.nii或.nii.gz结尾。MRIcron中有一个名为dcm2nii的命令,可以非常方便地将dcm文件转换成 nii格式。

# ⼆、安装**MRIcron**

1. 进入MRIcron的官方下载页面,下载对应于自己系统的软件压缩包。这里我选择的是Linux版 本。

## Linux x86 GTK2

- 1. Download the file lx.zip.
- 2. Unzip the software.
- 3. Double-click on the mricron application icon to launch the program.
- 2. 将下载好的文件解压。在命令行中执行 unzip lx.zip 即可。解压后会产生一个名为 mricron\_lx的文件夹。进入该文件夹,会发现有一个名为dcm2nii的文件,这就是用来转换格 式的程序。

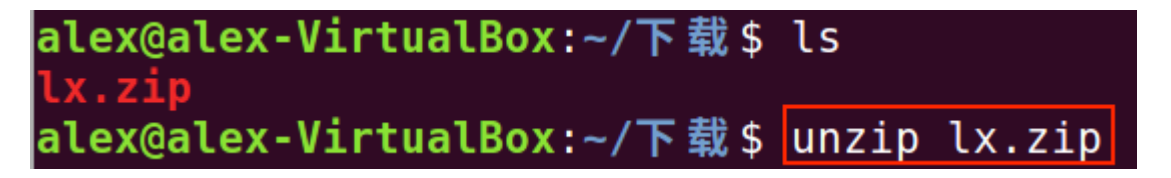

|alex@alex-VirtualBox:~/下载/mricron\_lx\$ ls dcm2nii dcm2niigui lut mricron npm templates

3. 设置路径变量

如果不设置路径变量,那么只有当我们位于mricron\_lx这个文件下时才能执行dcm2nii这个命令; 设置路径变量的作用就是使得我们即使不在mricron\_lx这个文件夹下也可以使用dcm2nii转换数据 格式。设置路径变量,就是将mricron lx这个文件夹的路径添加到PATH变量中。执行 export PATH=\$PATH:/home/alex/下载/mricron\_lx ,其中 /home/alex/下载/mricron\_lx 就是mricron\_lx 这个文件夹所在的路径。

#### |alex@alex-VirtualBox:~/下载/mricron\_lx\$ export PATH=\$PATH:/home/alex/下载/mricron\_lx

4. 将路径变量的设置添加到Shell配置文件

通过设置路径变量,使得我们可以在任何文件夹下都能使用dcm2nii命令,但是每次打开终端(命 令⾏⼯具)都得设置⼀次。为了⼀劳永逸,可以将第3步的命令添加到位于主⽬录下的.profile 或.bashrc文件中。Linux下以.开头的文件为隐藏文件,所以你看不到,可以执行 1s -a 查看隐藏 文件。执行 echo "export PATH=\$PATH:/home/alex/下载/mricron\_lx" >> \$HOME/.profile , 注 销后重新登录即⽣效。所谓shell配置⽂件(.profile或.bashrc),就是当我们登录或者打开终端 时,系统会自动去读取这些文件里保存的设置,这样就代替了我们每次手动去设置路径变量。

### alex@alex-VirtualBox:~\$ echo "export PATH=\$PATH:/home/alex/下载/mricron\_lx" >> \$HOME/.profile

注意: 上面mricron lx的路径中有中文 (/home/alex/下载/mricron lx) ,虽然在我的电脑上测试 是没有影响的,但建议路径中不要有中文。

## 三、使⽤**dcm2nii**将**dcm**⽂件转换成**nii**格式

进入包含dcm数据的文件夹(这个文件夹下包含以.dcm或.IMA结尾的文件),执行 dcm2nii \*.dcm (或 dcm2nii \*.IMA )即可,其中 \*.dcm (或 .IMA )指的是所有以.dcm或.IMA结尾的⽂ 件,\*是通配符,表示任意多个字符。

alex@alex-VirtualBox:~/DCM\$ dcm2nii \*.dcm